# Differential analysis of RNA-Seq data at the gene level using the DESeq2 package

Michael Love, Simon Anders, Wolfgang Huber

November 19, 2013

# **Contents**

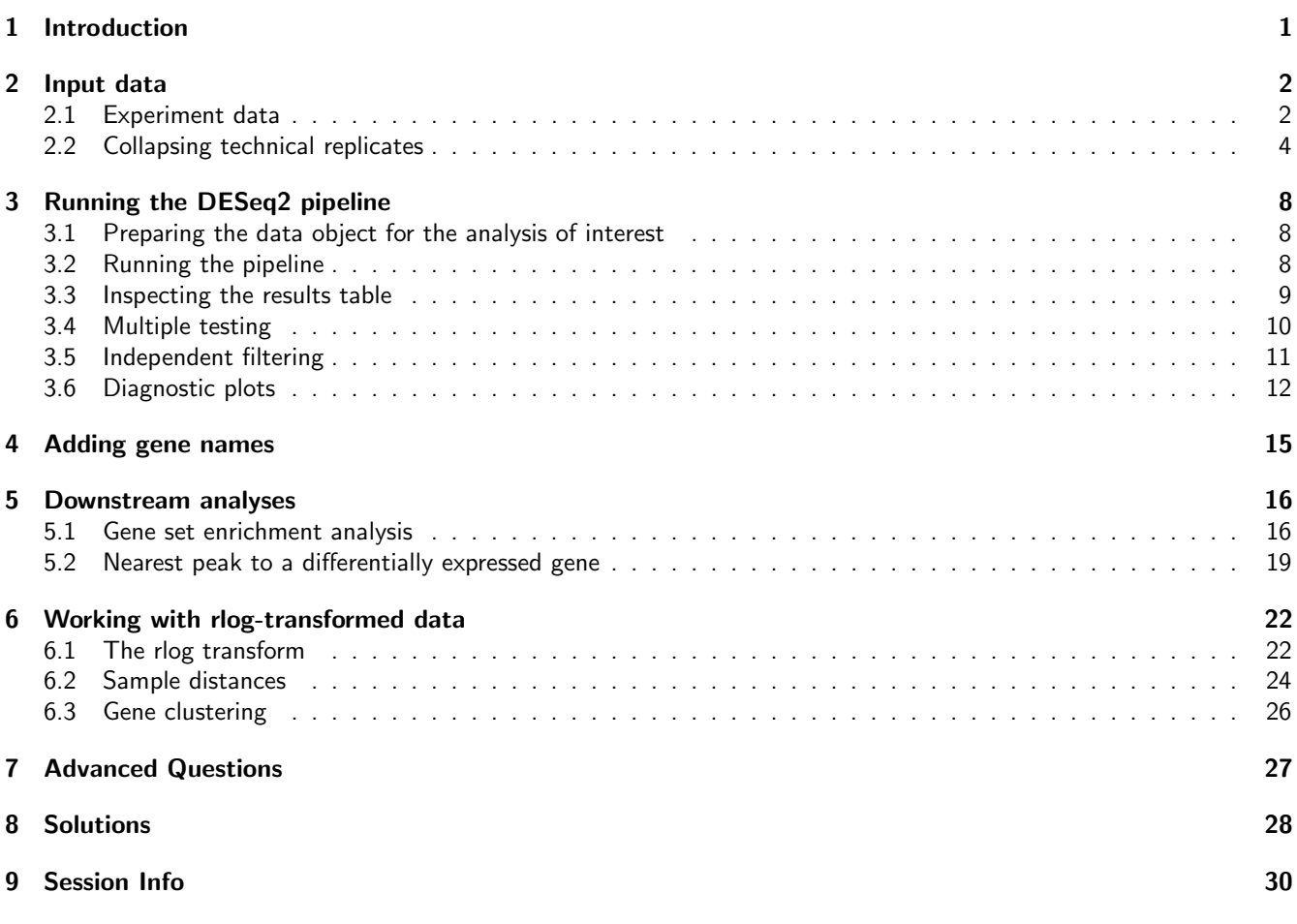

# <span id="page-0-0"></span>1 Introduction

In this lab, you will learn how to analyse a count table, such as arising from a summarised RNA-Seq experiment, for differentially expressed genes.

# <span id="page-1-0"></span>2 Input data

#### <span id="page-1-1"></span>2.1 Experiment data

We read in a prepared SummarizedExperiment, which was generated from publicly available data from the article by Felix Haglund et al., "Evidence of a Functional Estrogen Receptor in Parathyroid Adenomas", J Clin Endocrin Metab, Sep 2012, <http://www.ncbi.nlm.nih.gov/pubmed/23024189>. Details on the generation of this object can be found in the vignette for the [parathyroidSE](http://bioconductor.org/packages/release/data/experiment/html/parathyroidSE.html) package, [http://bioconductor.org/packages/release/data/experiment/](http://bioconductor.org/packages/release/data/experiment/html/parathyroidSE.html) [html/parathyroidSE.html](http://bioconductor.org/packages/release/data/experiment/html/parathyroidSE.html).

The purpose of the experiment was to investigate the role of the estrogen receptor in parathyroid tumors. The investigators derived primary cultures of parathyroid adenoma cells from 4 patients. These primary cultures were treated with diarylpropionitrile (DPN), an estrogen receptor  $\beta$  agonist, or with 4-hydroxytamoxifen (OHT). RNA was extracted at 24 hours and 48 hours from cultures under treatment and control. The blocked design of the experiment allows for statistical analysis of the treatment effects while controlling for patient-to-patient variation.

We first load the [DESeq2](http://bioconductor.org/packages/release/bioc/html/DESeq2.html) package and the data package [parathyroidSE](http://bioconductor.org/packages/release/data/experiment/html/parathyroidSE.html), which contains the example data set.

```
library( "DESeq2" )
```

```
## Loading required package: GenomicRanges
## Loading required package: BiocGenerics
## Loading required package: parallel
##
## Attaching package: 'BiocGenerics'
##
## The following objects are masked from 'package:parallel':
##
## clusterApply, clusterApplyLB, clusterCall, clusterEvalQ,
## clusterExport, clusterMap, parApply, parCapply, parLapply,
## parLapplyLB, parRapply, parSapply, parSapplyLB
##
## The following object is masked from 'package:stats':
##
## xtabs
##
## The following objects are masked from 'package:base':
##
## anyDuplicated, append, as.data.frame, as.vector, cbind, colnames,
## duplicated, eval, evalq, Filter, Find, get, intersect, is.unsorted,
## lapply, Map, mapply, match, mget, order, paste, pmax, pmax.int,
## pmin, pmin.int, Position, rank, rbind, Reduce, rep.int, rownames,
## sapply, setdiff, sort, table, tapply, union, unique, unlist
##
## Loading required package: IRanges
## Loading required package: XVector
## Loading required package: Rcpp
## Loading required package: RcppArmadillo
library( "parathyroidSE" )
```
The data command loads a data object.

```
data( "parathyroidGenesSE" )
```
The information in a SummarizedExperiment object can be accessed with accessor functions. For example, to see the actual data, i.e., here, the read counts, we use the assay function. (The head function restricts the output to the first few lines.)

#### head( assay( parathyroidGenesSE ) )

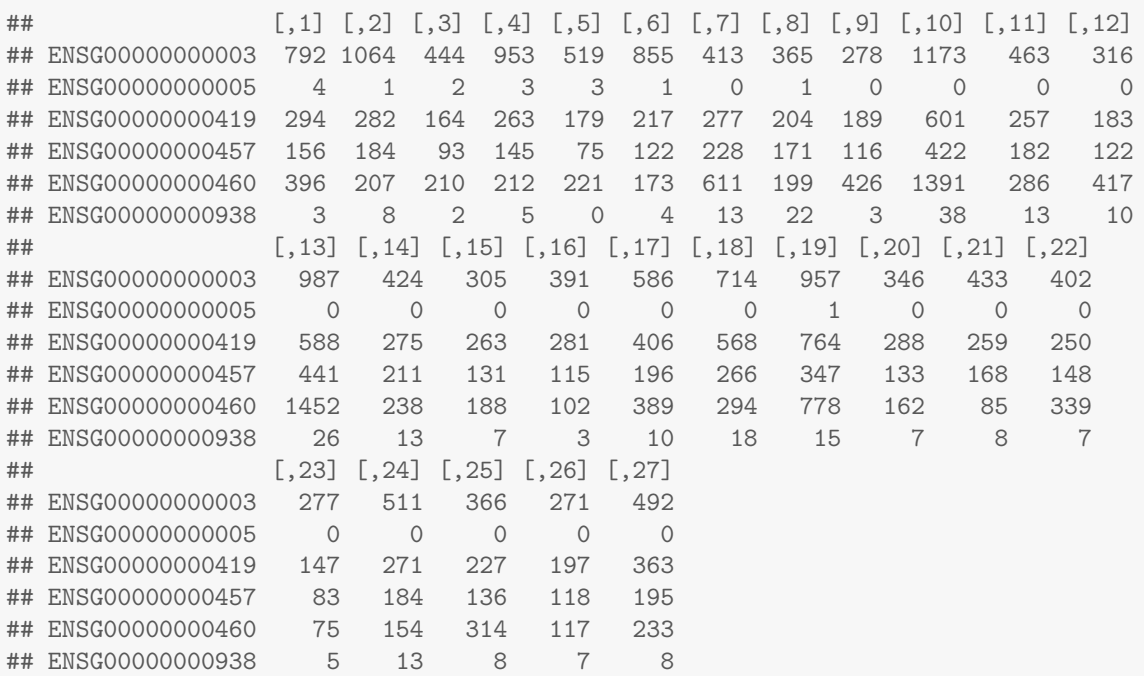

In this count table, each row represents an Ensembl gene, each column a sequenced RNA library, and the values give the raw numbers of sequencing reads that were mapped to the respective gene in each library.

Question 1: For how many genes are there counts in this table?

We also have metadata on each of the samples (the "columns" of the count table):

colData( parathyroidGenesSE )

```
## DataFrame with 27 rows and 8 columns
## run experiment patient treatment time submission study
## <character> <factor> <factor> <factor> <factor> <factor> <factor>
## 1 SRR479052 SRX140503 1 Control 24h SRA051611 SRP012167
## 2 SRR479053 SRX140504 1 Control 48h SRA051611 SRP012167
## 3 SRR479054 SRX140505 1 DPN 24h SRA051611 SRP012167
## 4 SRR479055 SRX140506 1 DPN 48h SRA051611 SRP012167
## 5 SRR479056 SRX140507 1 OHT 24h SRA051611 SRP012167
## ... ... ... ... ... ... ... ...
## 23 SRR479074 SRX140523 4 DPN 48h SRA051611 SRP012167
## 24 SRR479075 SRX140523 4 DPN 48h SRA051611 SRP012167
## 25 SRR479076 SRX140524 4 OHT 24h SRA051611 SRP012167
## 26 SRR479077 SRX140525 4 OHT 48h SRA051611 SRP012167
## 27 SRR479078 SRX140525 4 OHT 48h SRA051611 SRP012167
## sample
## <factor>
## 1 SRS308865
## 2 SRS308866
## 3 SRS308867
## 4 SRS308868
## 5 SRS308869
## ... ...
## 23 SRS308885
```
## 24 SRS308885 ## 25 SRS308886 ## 26 SRS308887 ## 27 SRS308887

Question 2: What are the metadata for the genes (the "rows" of the count table)?

#### <span id="page-3-0"></span>2.2 Collapsing technical replicates

There are a number of samples which were sequenced in multiple runs. For example, sample SRS308873 was sequenced twice. To see, we list the respective columns of the colData. (The use of as.data.frame forces R to show us the full list, not just the beginning and the end as before.)

as.data.frame(colData(parathyroidGenesSE)[,c("sample","patient","treatment","time")])

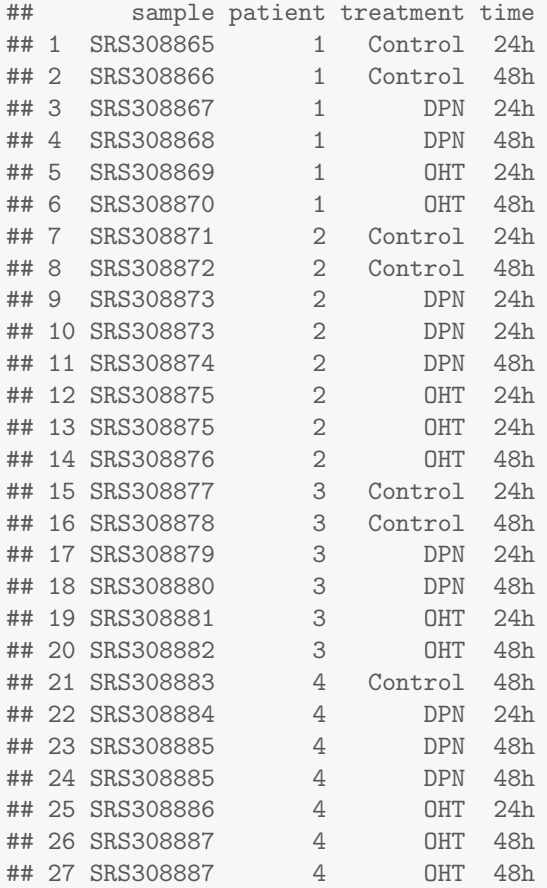

We recommend to first add together technical replicates (i.e., libraries derived from the same samples), such that we have one column per sample. As is often the case, these preparatory steps looks more complicated than the subsequent actual analysis. In fact, the following operations are not specific to [DESeq2](http://bioconductor.org/packages/release/bioc/html/DESeq2.html), but are specific preparations needed for this data set. To understand the general ideas of [DESeq2](http://bioconductor.org/packages/release/bioc/html/DESeq2.html), you could now skip to Section [3.](#page-6-0) What you will learn in the rest of this section is an example of a typical preparatory data manipulation task done with elementary  $R$  functions. Details on these can be found in general textbooks on R; also consider reading the help pages of the functions used.

We will now show a simple method to add together technical replicates, and then we will follow with a slightly more complicated method. We can easily add up the columns by explicitly specifying the indices of the columns we want to use as is and the columns we want to add up, and using cbind to bind all the columns to a matrix:

```
a <- assay(parathyroidGenesSE)
countdata0 <- cbind( a[,1:8], a[,9]+a[,10], a[,11],
  a[,12]+a[,13], a[,14:22], a[,23]+a[,24], a[,25], a[,26]+a[,27] )
```
While this is simple to understand, it is error-prone. Mistakes can easily happen when determining the column indices, and it is tedious to update the code if the input data changes, for instance, if at a later time you would like to add more replicates to your data set.

Next we will show a method using the  $R$  functions split and sapply, which are quite powerful when used together. We first use the function split to see which columns need to be collapsed.

```
allColSamples <- colData(parathyroidGenesSE)$sample
sp <- split( seq(along=allColSamples), allColSamples )
```
Using sapply, we loop over the elements of sp, which correspond to the distinct samples, construct subtables of the count table (i.e., assay(parathyroidGenesSE)) corresponding only to the current sample considered, and add up across rows if there is more than one column. The result of the sapply call is a new table, in which each column now corresponds to a different sample. We can check that this is indeed the same count table as produced by the simple code used previously.

```
countdata <- sapply(sp, function(columns)
   rowSums( assay(parathyroidGenesSE)[,columns,drop=FALSE] ) )
head(countdata)
```
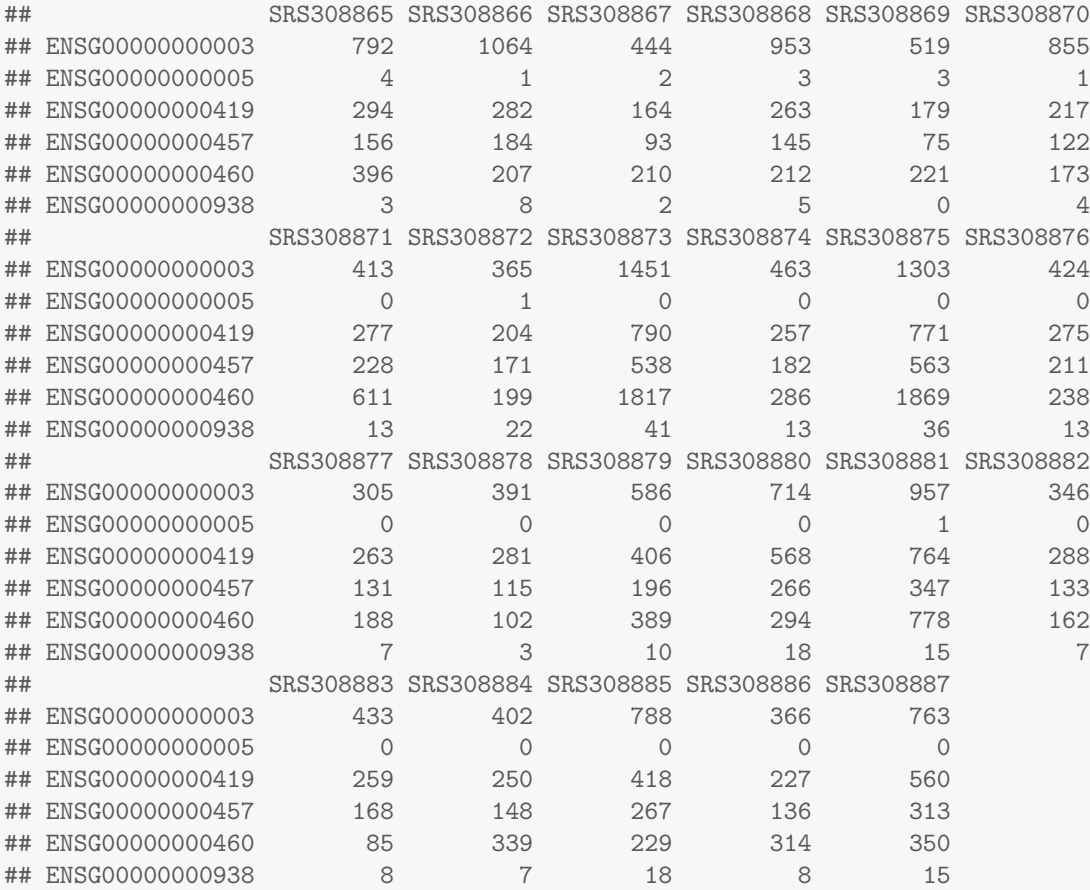

all( countdata == countdata0 )

## [1] TRUE

Having reduced our count data table to only one column per sample, we next need to subset the column metadata accordingly, as we now have less columns. We also now use the sample names as names for the column data rows:

```
coldata <- colData(parathyroidGenesSE)[sapply(sp, `[`, 1),]
rownames(coldata) <- coldata$sample
coldata
## DataFrame with 23 rows and 8 columns
## run experiment patient treatment time submission
## <character> <factor> <factor> <factor> <factor> <factor>
## SRS308865 SRR479052 SRX140503 1 Control 24h SRA051611
## SRS308866 SRR479053 SRX140504 1 Control 48h SRA051611
## SRS308867 SRR479054 SRX140505 1 DPN 24h SRA051611
## SRS308868 SRR479055 SRX140506 1 DPN 48h SRA051611
## SRS308869 SRR479056 SRX140507 1 OHT 24h SRA051611
## ... ... ... ... ... ... ...
## SRS308883 SRR479072 SRX140521 4 Control 48h SRA051611
## SRS308884 SRR479073 SRX140522 4 DPN 24h SRA051611
## SRS308885 SRR479074 SRX140523 4 DPN 48h SRA051611
## SRS308886 SRR479076 SRX140524 4 OHT 24h SRA051611
## SRS308887 SRR479077 SRX140525 4 OHT 48h SRA051611
## study sample
## <factor> <factor>
## SRS308865 SRP012167 SRS308865
## SRS308866 SRP012167 SRS308866
## SRS308867 SRP012167 SRS308867
## SRS308868 SRP012167 SRS308868
## SRS308869 SRP012167 SRS308869
## ... ... ...
## SRS308883 SRP012167 SRS308883
## SRS308884 SRP012167 SRS308884
## SRS308885 SRP012167 SRS308885
## SRS308886 SRP012167 SRS308886
## SRS308887 SRP012167 SRS308887
```
Question 3: What do the quotation marks in the expression '[' do? What happens if you omit them? To unclutter the output in the subsequent steps, we only keep the column data columns that we actually need for our analysis.

```
coldata <- coldata[ , c( "patient", "treatment", "time" ) ]
head( coldata )
## DataFrame with 6 rows and 3 columns
## patient treatment time
## <factor> <factor> <factor>
## SRS308865 1 Control 24h
## SRS308866 1 Control 48h
## SRS308867 1 DPN 24h
## SRS308868 1 DPN 48h
## SRS308869 1 OHT 24h
## SRS308870 1 OHT 48h
```
Our SummarizedExperiment object also contains metadata on the rows, which we can simply keep unchanged:

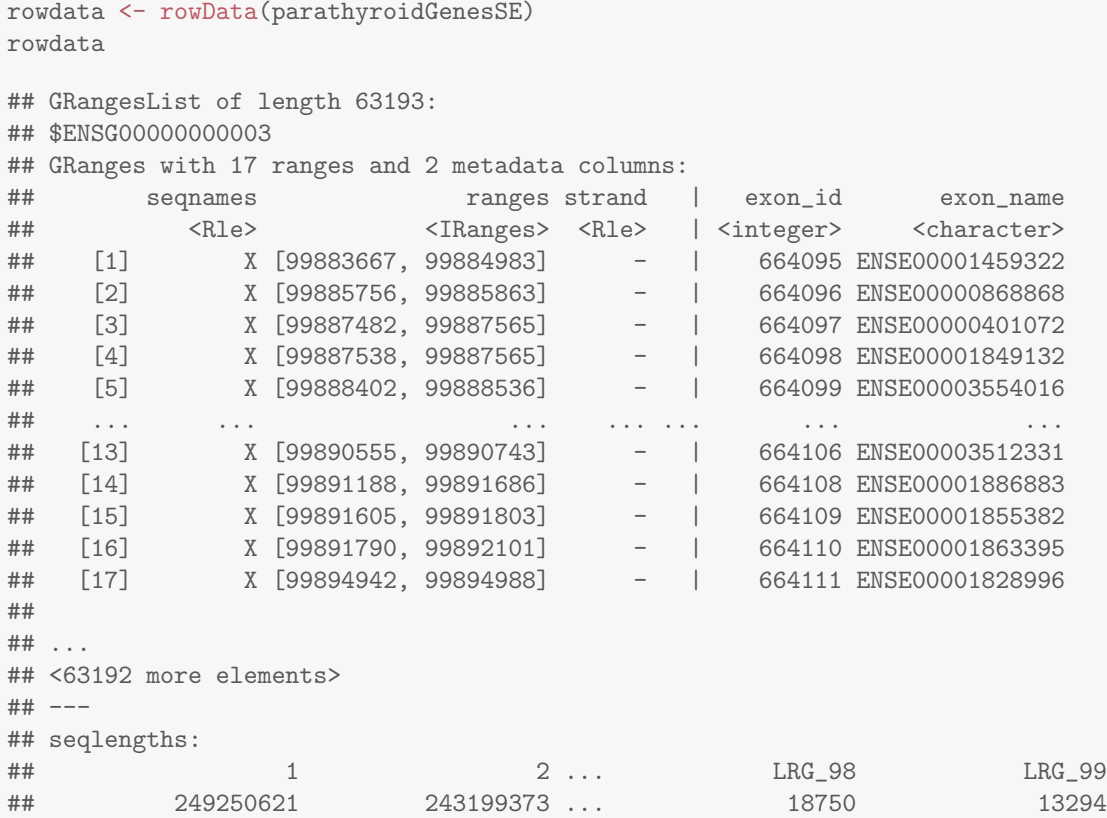

We now have all the ingredients to prepare our data object in a form that is suitable for analysis, namely:

- countdata: a table with the read counts, with technical replicates summed up,
- coldata: a table with metadata on the count table's columns, i.e., on the samples,
- rowdata: a table with metadata on the count table's rows, i.e., on the genes, and
- a design formula, which tells which factors in the column metadata table specify the experimental design and how these factors should be used in the analysis. We specify <sup>∼</sup> patient + treatment, which means that we want to test for the effect of treatment (the last factor), controlling for the effect of patient (the first factor). You can use R's formula notation to express any experimental design that can be described within an ANOVA-like framework.

To now construct the data object from the matrix of counts and the metadata table, we use:

```
ddsFull <- DESeqDataSetFromMatrix(
```

```
countData = countdata,
 colData = coldata,
 design = \sim patient + treatment,
 rowData = rowdata)
ddsFull
## class: DESeqDataSet
## dim: 63193 23
## exptData(0):
## assays(1): counts
## rownames(63193): ENSG00000000003 ENSG00000000005 ... LRG_98 LRG_99
## rowData metadata column names(0):
## colnames(23): SRS308865 SRS308866 ... SRS308886 SRS308887
## colData names(3): patient treatment time
```
# 3 Running the DESeq2 pipeline

Here we will analyze a subset of the samples, namely those taken after 48 hours, with either control or DPN treatment, taking into account the multifactor design.

#### <span id="page-7-0"></span>3.1 Preparing the data object for the analysis of interest

First we subset the relevant columns from the full dataset:

```
dds <- ddsFull[ , colData(ddsFull)$treatment %in% c("Control","DPN") &
                  colData(ddsFull)$time == "48h" ]
```
Sometimes it is necessary to "refactor" the factors, in case that levels have been dropped. (Here, for example, the treatment factor still contains the level "OHT", but no sample to this level.)

```
dds$patient <- factor(dds$patient)
dds$treatment <- factor(dds$treatment)
```
It will be convenient to make sure that Contro1 is the *first* level in the treatment factor, so that the  $\log_2$  fold changes are calculated as treatment over control. The function relevel achieves this:

```
dds$treatment <- relevel( dds$treatment, "Control" )
```
We can also remove rows which have zero counts for all samples, as these will be ignored in subsequent analyis. It is not necessary to perform this step, though it will make cleaner print-outs in the following sections.

```
dds <- dds[rowSums(counts(dds)) > 0,]
```
A quick check whether we now have the right samples:

```
## DataFrame with 8 rows and 3 columns
## patient treatment time
## <factor> <factor> <factor>
## SRS308866 1 Control 48h
## SRS308868 1 DPN 48h
## SRS308872 2 Control 48h
## SRS308874 2 DPN 48h
## SRS308878 3 Control 48h
## SRS308880 3 DPN 48h
## SRS308883 4 Control 48h
## SRS308885 4 DPN 48h
```
### <span id="page-7-1"></span>3.2 Running the pipeline

With the data object prepared, the [DESeq2](http://bioconductor.org/packages/release/bioc/html/DESeq2.html) analysis can now be run with a single call to the function DESeq:

```
dds <- DESeq(dds)
```
colData(dds)

```
## estimating size factors
## estimating dispersions
## gene-wise dispersion estimates
## mean-dispersion relationship
```
## final dispersion estimates ## 1 rows did not converge in dispersion, labelled in mcols(object)£dispConv. Use larger maxit argument with estimateDispersions ## fitting model and testing

#### <span id="page-8-0"></span>3.3 Inspecting the results table

The results for the last variable in the design formula, in our case the treatment variable, can be extracted using the results function.

```
res <- results(dds)
head(res)
## DataFrame with 6 rows and 6 columns
## baseMean log2FoldChange lfcSE stat pvalue
## <numeric> <numeric> <numeric> <numeric> <numeric>
## ENSG00000000003 623.42 -0.02045 0.0585 -0.3496 0.72664
## ENSG00000000005 0.68 0.02101 0.2053 0.1023 0.91848
## ENSG00000000419 299.75 -0.01483 0.0742 -0.2000 0.84148
## ENSG00000000457 183.50 -0.08919 0.1065 -0.8371 0.40252
## ENSG00000000460 200.46 0.35388 0.1109 3.1922 0.00141
## ENSG00000000938 12.14 -0.00483 0.3205 -0.0151 0.98798
## padj
## <numeric>
## ENSG00000000003 0.9135
## ENSG00000000005 NA
## ENSG00000000419 0.9529
## ENSG00000000457 0.7591
## ENSG00000000460 0.0307
## ENSG00000000938 NA
```
As res is a DataFrame object, it carries metadata with information on the meaning of the columns:

```
mcols(res)
```

```
## DataFrame with 6 rows and 2 columns
## type description
## <character> <character>
## 1 intermediate the base mean over all rows
## 2 results log2 fold change (MAP): treatment DPN vs Control
## 3 results standard error: treatment DPN vs Control
## 4 results Wald statistic: treatment DPN vs Control
## 5 results Wald test p-value: treatment DPN vs Control
## 6 results BH adjusted p-values
```
The first column, baseMean, is a just the average of the normalized count values, taken over all samples. The remaining four columns refer to a specific contrast, namely the comparison of the levels DPN versus Control of the factor variable treatment. See the help page for results (by typing ?results) for information on how to obtain other contrasts.

The column log2FoldChange is the effect size estimate. It tells us how much the gene's expression seems to have changed due to treatment with DPN in comparison to control. This value is reported on a logarithmic scale to base 2: for example, a  $\log_2$  fold change of 1.5 means that the gene's expression is increased by a factor of  $2^{1.5} \approx 2.82.$ 

Of course, this estimate has an uncertainty associated with it, which is available in the column lfcSE, the standard error estimate for the log2 fold change estimate. We can also express the uncertainty of a particular effect size estimate

as the result of a statistical test. The purpose of a test for differential expression is to test whether the data provides sufficient evidence to conclude that this value is really different from zero (and that the sign is correct). DESeq2 performs for each gene a *hypothesis test* to see whether evidence is sufficient to decide against the *null hypothesis* that there is no effect of the treatment on the gene and that the observed difference between treatment and control was merely caused by experimental variability (i. e., the type of variability that you can just as well expect between different samples in the same treatment group). As usual in statistics, the result of this test is reported as a  $p$  value, and it is found in the column pvalue. (Remember that a p value indicates the probability that a fold change as strong as the observed one, or even stronger, would be seen under the situation described by the null hypothesis.)

Finally, we note that a subset of the p values in res are NA ("not available"). The p values and adjusted p values can be set to NA here for three reasons: 1) all samples had a count of zero (in which case the baseMean column will have a zero and tests cannot be performed); 2) a count outlier was detected (in which case the p value and adjusted p value will be set to NA to avoid a potential false positive call of differential expression); or 3) the gene was filtered by automatic independent filtering (in which case only the adjusted p-value will be set to NA). More information about the count outlier detection can be found in the manual page for the results function, accessible by typing ?results. Automatic independent filtering will be discussed in Section [3.5](#page-10-0) and is also controlled by the results function.

Question 4: How could you check to see if the baseMean is the mean of raw counts or the mean of normalized counts?

#### <span id="page-9-0"></span>3.4 Multiple testing

Novices in high-throughput biology often assume that thresholding these p values at 0.05, as is often done in other settings, would be appropriate – but it is not. We briefly explain why:

There are 2115 genes with a p value below 0.05 among the 30434 genes, for which the test succeeded in reporting a p value:

```
sum( res$pvalue < 0.05, na.rm=TRUE )
```
## [1] 2115

We have removed NAs above, so let's quickly check whether there are any:

```
table( is.na(res$pvalue) )
##
## FALSE
```
## 30434

Now, assume for a moment that the null hypothesis is true for all genes, i.e., no gene is affected by the treatment with DPN. Then, by the definition of p value, we expect up to  $5\%$  of the genes to have a p value below 0.05. This amounts to 1522 genes. If we just considered the list of genes with a p value below 0.05 as differentially expressed, this list should therefore be expected to contain up to  $1522/2115 = 72\%$  false positives!

[DESeq2](http://bioconductor.org/packages/release/bioc/html/DESeq2.html) uses the so-called Benjamini-Hochberg (BH) adjustment; in brief, this method calculates for each gene an adjusted  $p$  value which answers the following question: if one called significant all genes with a  $p$  value less than or equal to this gene's p value threshold, what would be the fraction of false positives (the *false discovery rate*, FDR) among them (in the sense of the calculation outlined above)? These values, called the BH-adjusted p values, are given in the column padj of the results object.

Hence, if we consider a fraction of 10% false positives acceptable, we can consider all genes with an adjusted p value below  $10\% = 0.1$  as significant. How many such genes are there?

```
sum( res$padj < 0.1, na.rm=TRUE )
```
## [1] 885

We subset the results table to these genes and then sort it by the log2-fold-change estimate to get the significant genes with the strongest down-regulation

resSig  $\le$  res[ which(res\$padj  $\le$  0.1 ), ] head( resSig[ order( resSig\$log2FoldChange ), ] )

## DataFrame with 6 rows and 6 columns ## baseMean log2FoldChange lfcSE stat pvalue ## <numeric> <numeric> <numeric> <numeric> <numeric> ## ENSG00000164089 101 -1.256 0.2270 -5.53 3.18e-08 ## ENSG00000163631 269 -0.942 0.1033 -9.11 8.09e-20 ## ENSG00000111181 114 -0.900 0.2640 -3.41 6.49e-04 ## ENSG00000169239 1548 -0.753 0.1065 -7.07 1.50e-12 ## ENSG00000041982 1493 -0.686 0.0922 -7.44 9.96e-14 ## ENSG00000145244 173 -0.676 0.2556 -2.65 8.15e-03 ## padj ## <numeric> ## ENSG00000164089 4.98e-06 ## ENSG00000163631 7.18e-17 ## ENSG00000111181 1.73e-02 ## ENSG00000169239 6.65e-10 ## ENSG00000041982 5.59e-11 ## ENSG00000145244 9.92e-02

#### and with the strongest upregulation

tail( resSig[ order( resSig\$log2FoldChange ), ] )

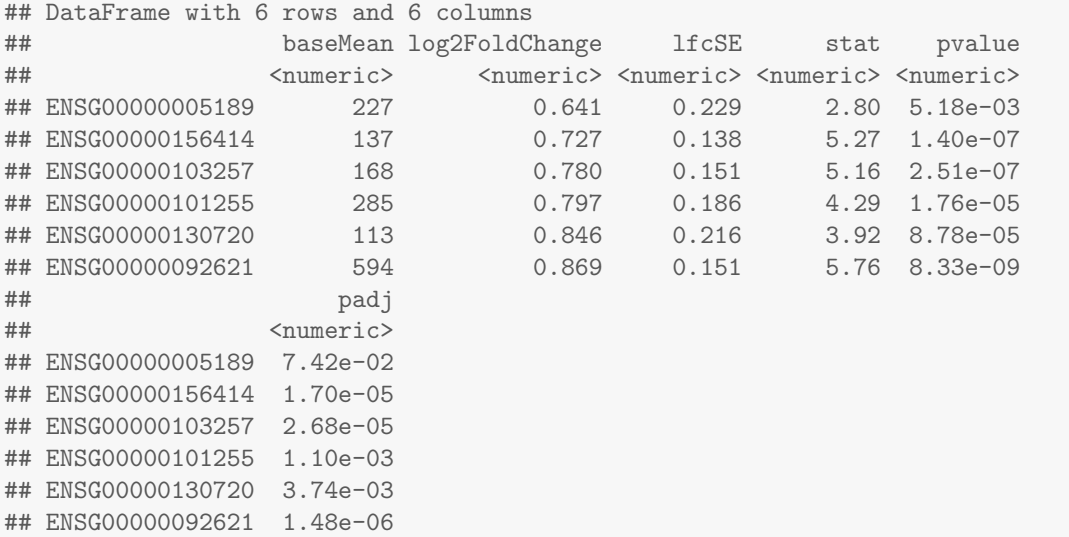

Question 5: What is the proportion of down- and up-regulation among the genes with adjusted p value less than 0.1?

#### <span id="page-10-0"></span>3.5 Independent filtering

For weakly expressed genes, there is little chance of seeing differential expression, because the low read counts suffer from such high Poisson noise that any biological effect is drowned in the uncertainties from the read counting. For example, imagine the control group has around an average count of 2, and the treatment group has around an average count of 1; without sequencing many biological replicates, this  $\log_2$  fold change of -1 will be obscured by the randomness of sampling at such low rates. By removing the weakly-expressed genes from the input to the FDR procedure, we can find more genes to be significant among those which are kept, and so improve the power of our test.

For this reason, [DESeq2](http://bioconductor.org/packages/release/bioc/html/DESeq2.html) automatically performs independent filtering on the mean of the normalized counts, in order to optimize the number of genes with FDR less than a threshold, which is set by default to 0.1. The mean of normalized counts is called a "filter statistic" in this case. The term *independent* highlights an important caveat. Such filtering is permissible only if the filter statistic is independent of the actual test statistic [\[1\]](#page-31-0). Otherwise, the filtering would invalidate the test and consequently the assumptions of the BH procedure. This is why we filter on the average over all samples: this filter is blind to the assignment of samples to the treatment and control group and hence independent.

The number of rejections for a dataset can be plotted against different cutoff values of the filter statistic as shown in Figure [1,](#page-11-1) to see how filtering increases power. A table of the number of rejections over the quantiles is stored as an attribute of the results object res, accessible using the attr function:

```
plot(attr(res,"filterNumRej"),type="b",
        ylab="number of rejections")
```
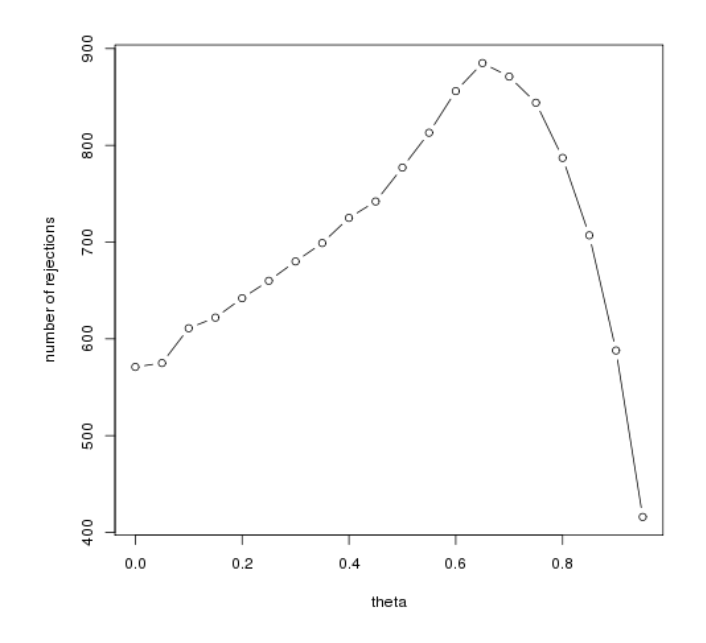

<span id="page-11-1"></span>Figure 1: The number of rejected tests for FDR less than 0.1 plotted over theta, the quantiles of the filter statistic.

We can turn off the independent filtering behavior with an argument to the results function. Indeed, we see that without independent filtering, less genes are reported with an FDR less than 0.1:

```
sum(res$padj < 0.1, na.rm=TRUE)
## [1] 885
resNoFilt <- results(dds, independentFiltering=FALSE)
sum(resNoFilt$padj < 0.1, na.rm=TRUE)
## [1] 571
```
# <span id="page-11-0"></span>3.6 Diagnostic plots

A so-called MA plot provides a useful overview for an experiment with a two-group comparison:

 $plotMA(dds, ylim = c(-1.5, 1.5))$ 

The plot (Fig. [2\)](#page-12-0) represents each gene with a dot. The x axis is the average expression over all samples, the y axis the  $\log_2$  fold change between treatment and control. Genes with an adjusted p value below a threshold (here 0.1, the default) are shown in red.

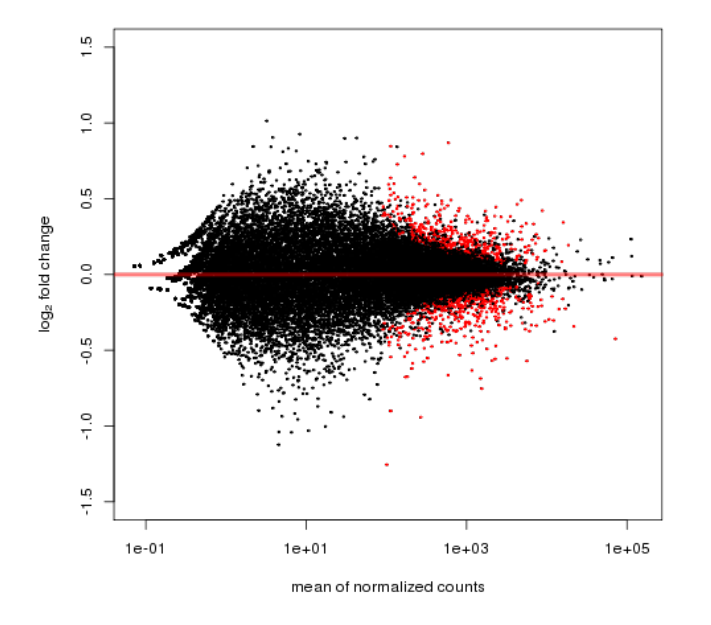

<span id="page-12-0"></span>Figure 2: The MA-plot shows the  $\log_2$  fold changes from the treatment over the mean of normalized counts, i.e. the average of counts normalized by size factor. The  $DESeq2$  package incorporates a prior on  $\log_2$  fold changes, resulting in moderated estimates from genes with low counts and highly variable counts, as can be seen by the narrowing of spread of points on the left side of the plot.

The result of independent filtering is that only genes with mean of normalized counts greater than the threshold will be assigned a false discovery rate.

Question 6: Can you provide adjusted p values to the MA-plot such that the genes with FDR less than 0.1 without filtering can be seen?

Also note [DESeq2](http://bioconductor.org/packages/release/bioc/html/DESeq2.html)'s shrinkage estimation of log fold changes (LFCs): When count values are too low to allow an accurate estimate of the LFC, the value is "shrunken" towards zero to avoid that these values, which otherwise would frequently be unrealistically large, dominate the top-ranked log fold changes.

Whether a gene is called significant depends not only on its LFC but also on its within-group variability, which [DESeq2](http://bioconductor.org/packages/release/bioc/html/DESeq2.html) quantifies as the *dispersion*. For strongly expressed genes, the dispersion can be understood as a squared coefficient of quantifies as the *dispersion*. For strongly expressed genes, the dispersion can be understood as a squared coefficient of<br>variation: a dispersion value of 0.01 means that the gene's expression tends to differ by typicall samples of the same treatment group. For weak genes, the Poisson noise is an additional source of noise, which is added to the dispersion.

The function plotDispEsts visualizes [DESeq2](http://bioconductor.org/packages/release/bioc/html/DESeq2.html)'s dispersion estimates:

```
plotDispEsts( dds )
```
The black dots are the dispersion estimates for each gene as obtained by considering the information from each gene separately. Unless one has many samples, these values fluctuate strongly around their true values. Therefore, we fit the red trend line, which shows the dispersions' dependence on the mean, and then shrink each gene's estimate towards the red line to obtain the final estimates (blue dots) that are then used in the hypothesis test. The blue cirlces highlight those genes which are labelled as dispersion outliers: the dispersion estimates deviate too far from the red line to justify the shrinkage method. For dispersion outliers, the original estimates are not shrunk toward the red line.

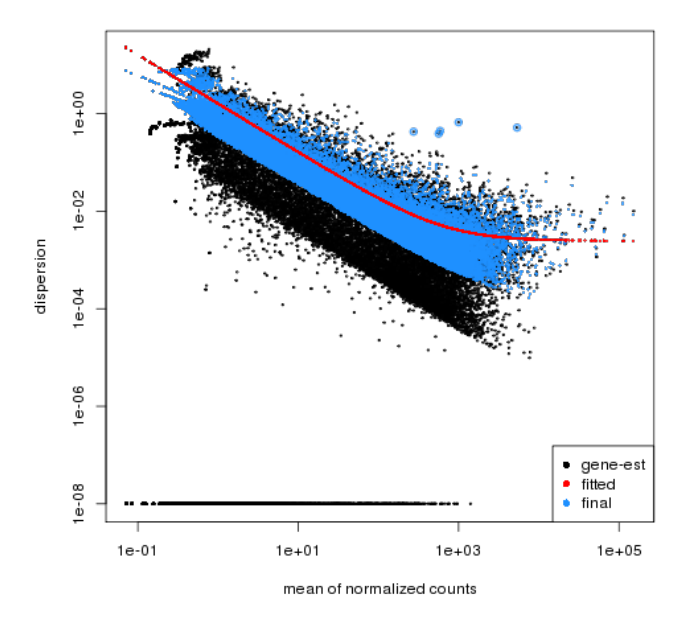

<span id="page-13-1"></span>Figure 3: Plot of dispersion estimates. See text for details

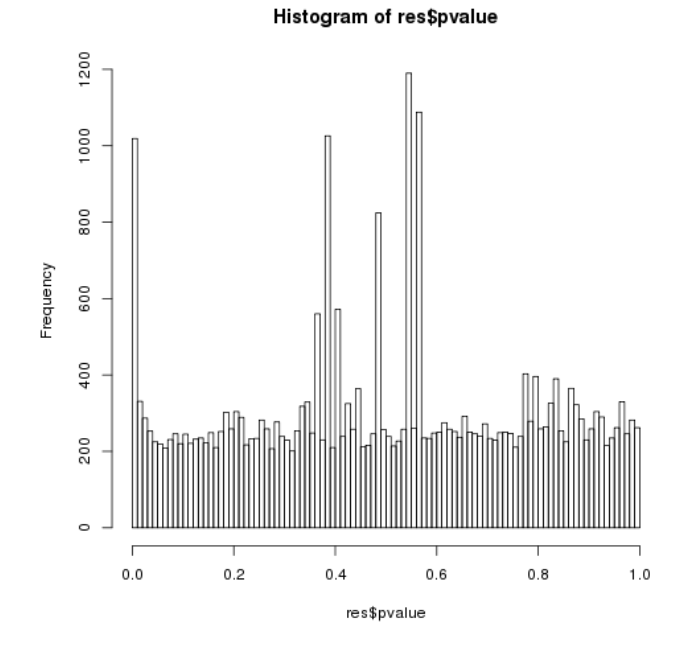

<span id="page-13-0"></span>Figure 4: Histogram of the p values returned by the test for differential expression.

Another useful diagnostic plot is the histogram of the p values (Fig. [4\)](#page-13-0).

hist( res\$pvalue, breaks=100

Question 7: Which part of the histogram is caused by genes that are called significant? And which part is caused by those that are truly significant? Why are there "spikes" at intermediate values?

# <span id="page-14-0"></span>4 Adding gene names

Our result table only uses Ensembl gene IDs, but gene names may be more informative. Bioconductor's annotation packages help with mapping various ID schemes to each other.

We load the annotation package org. Hs.eg.db:

```
library( "org.Hs.eg.db" )
```

```
## Loading required package: AnnotationDbi
## Loading required package: Biobase
## Welcome to Bioconductor
##
## Vignettes contain introductory material; view with
## 'browseVignettes()'. To cite Bioconductor, see
## 'citation("Biobase")', and for packages 'citation("pkgname")'.
##
## Loading required package: DBI
```
This is the organism annotation package ("org") for Homo sapiens ("Hs"), organized as an [AnnotationDbi](http://bioconductor.org/packages/release/bioc/html/AnnotationDbi.html) package ("db"), using Entrez Gene IDs ("eg") as primary key.

To get a list of all available key types, use

```
columns(org.Hs.eg.db)
```
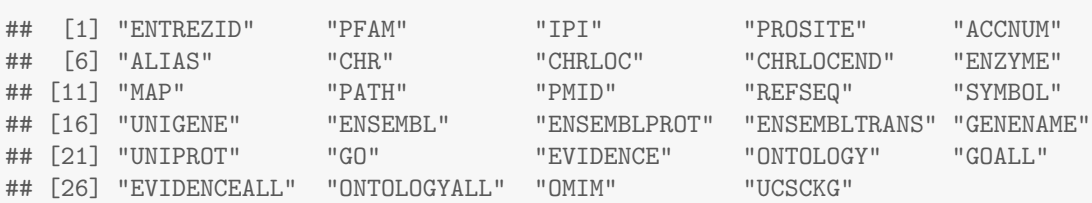

Converting IDs with the native functions from the [AnnotationDbi](http://bioconductor.org/packages/release/bioc/html/AnnotationDbi.html) package is currently a bit cumbersome, so we provide the following convenience function (without explaining how exactly it works):

```
convertIDs <- function( ids, fromKey, toKey, db, ifMultiple=c( "putNA", "useFirst" ) ) {
   stopifnot( inherits( db, "AnnotationDb" ) )
   ifMultiple <- match.arg( ifMultiple )
   suppressWarnings( selRes <- AnnotationDbi::select(
      db, keys=ids, keytype=fromKey, cols=c(fromKey,toKey) ) )
   if( ifMultiple == "putNA" ) {
     duplicatedIds <- selRes[ duplicated( selRes[,1] ), 1 ]
      selRes <- selRes[ ! selRes[,1] %in% duplicatedIds, ] }
   return( selRes[ match( ids, selRes[,1] ), 2 ] )
}
```
This function takes a list of IDs as first argument and their key type as the second argument. The third argument is the key type we want to convert to, the fourth is the AnnotationDb object to use. Finally, the last argument specifies what to do if one source ID maps to several target IDs: should the function return an NA or simply the first of the multiple IDs?

To convert the Ensembl IDs in the rownames of res to gene symbols and add them as a new column, we use:

res\$symbol <- convertIDs( row.names(res), "ENSEMBL", "SYMBOL", org.Hs.eg.db ) head(res)

## DataFrame with 6 rows and 7 columns

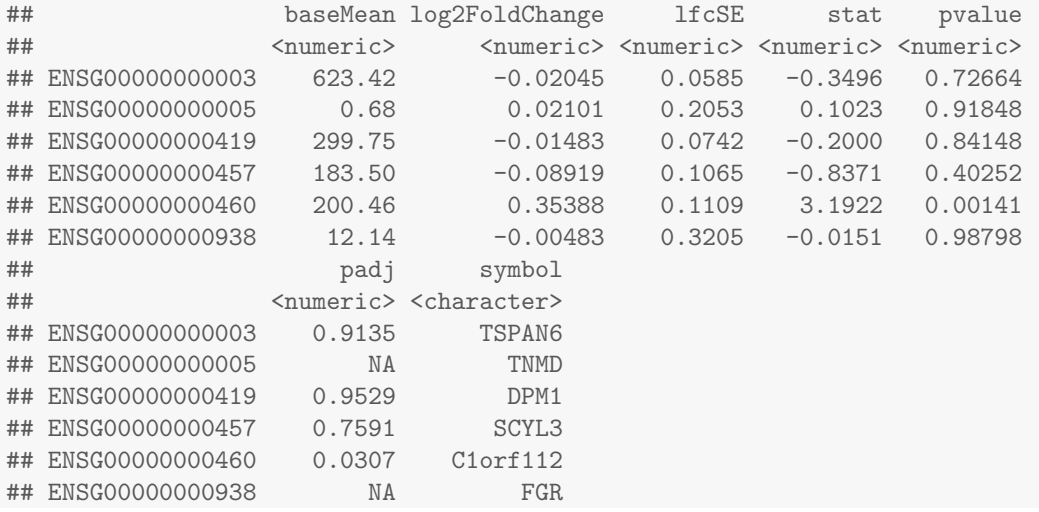

Finally, we note that you can easily save the results table in a CSV file, which you can then load with a spreadsheet program such as Excel:

write.csv( as.data.frame(res), file="results.csv" )

# <span id="page-15-0"></span>5 Downstream analyses

A list of gene names is no final result. We demonstrate two possible further analysis steps.

#### <span id="page-15-1"></span>5.1 Gene set enrichment analysis

Do the genes with a strong up- or down-regulation have something in common? We perform next a gene-set enrichment analysis (GSEA) to examine this question.

We use the gene sets in the Reactome database

library( "reactome.db" )

This database works with Entrez IDs, so we add a column with such IDs, using our convertIDs function:

res\$entrez <- convertIDs( row.names(res), "ENSEMBL", "ENTREZID", org.Hs.eg.db )

Next, we subset the results table, res, to only those genes for which the Reactome database has data (i.e, whose Entrez ID we find in the respective key column of reactome.db) and for which the test gave a p value that was not NA.

```
res2 <- res[ res$entrez %in% keys( reactome.db, "ENTREZID" ) &
  !is.na( res$pvalue) , ]
head(res2)
## DataFrame with 6 rows and 8 columns
## baseMean log2FoldChange lfcSE stat pvalue
## <numeric> <numeric> <numeric> <numeric> <numeric>
## ENSG00000000419 299.7 -0.01483 0.0742 -0.2000 0.841
## ENSG00000000938 12.1 -0.00483 0.3205 -0.0151 0.988
## ENSG00000000971 19.7 -0.38555 0.2648 -1.4559 0.145
## ENSG00000001084 323.5 0.04504 0.0945 0.4765 0.634
```
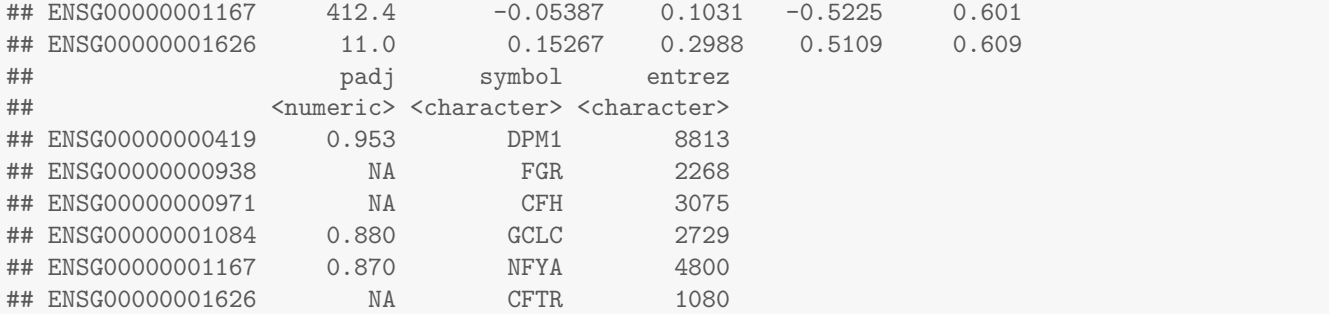

Using select, a function from [AnnotationDbi](http://bioconductor.org/packages/release/bioc/html/AnnotationDbi.html) for querying database objects, we get a table with the mapping from Entrez IDs to Reactome Path IDs. We suppress a warning from select about one-to-many mappings, as we expect that a single Entrez ID will often link to more than one Reactome IDs.

```
suppressWarnings( reactomeTable <- AnnotationDbi::select( reactome.db, keys=res2$entrez,
   keytype="ENTREZID", columns=c("ENTREZID","REACTOMEID") ) )
head(reactomeTable)
## ENTREZID REACTOMEID
```
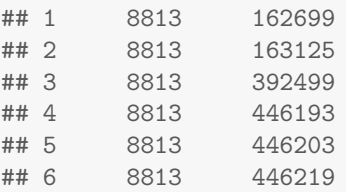

The next code chunk transforms this table into an *incidence matrix*. This is a boolean matrix with one row for each Reactome Path and one column for each gene in res2, which tells us which genes are members of which Reactome Paths. (If you want to understand how this chunk exactly works, read up about the tapply function.)

```
incm <- do.call( rbind, with(reactomeTable, tapply(
  ENTREZID, factor(REACTOMEID), function(x) res2$entrez %in% x ) ))
colnames(incm) <- res2$entrez
str(incm)
## logi [1:1522, 1:5729] FALSE FALSE FALSE FALSE FALSE FALSE ...
## - attr(*, "dimnames")=List of 2
## ..$ : chr [1:1522] "1059683" "109581" "109582" "109606" ...
## ..$ : chr [1:5729] "8813" "2268" "3075" "2729" ...
```
We remove all rows corresponding to Reactome Paths with less than 5 assigned genes.

incm  $\le$  incm [ rowSums(incm)  $\ge$  5, ]

To test whether the genes in a Reactome Path behave in a special way in our experiment, we perform  $t$ -tests to see whether the average of the genes'  $\log_2$  fold change values are different from zero. If so, we can say that our treatment tends to upregulate (or downregulate) the genes in the category. To facilitate the computations, we define a little helper function:

```
testCategory <- function( reactomeID ) {
 isMember <- incm[ reactomeID, ]
 data.frame(
  reactomeID = reactomeID,
```

```
numGenes = sum( isMember ),
avgLFC = mean( res2$log2FoldChange[isMember] ),
strength = sum( res2$log2FoldChange[isMember] ) / sqrt(sum(isMember)),
pvalue = t.test( res2$log2FoldChange[ isMember ] )$p.value,
reactomeName = reactomePATHID2NAME[[reactomeID]] ) }
```
The function can be called with a Reactome Path ID:

```
testCategory("109581")
## reactomeID numGenes avgLFC strength pvalue reactomeName
## 1 109581 153 -0.0121 -0.15 0.202 Homo sapiens: Apoptosis
```
As you can see the function not only performs the  $t$  test and returns the p value but also lists other useful information such as the number of genes in the category, the average log fold change, a"strength"measure (see below) and the name with which Reactome describes the Path.

We call the function for all Paths in our incidence matrix and collect the results in a data frame:

```
reactomeResult <- do.call( rbind, lapply( rownames(incm), testCategory ) )
```
As we performed many tests, we should again use a multiple testing adjustment.

```
reactomeResult$padjust <- p.adjust( reactomeResult$pvalue, "BH" )
```
This is a list of Reactome Paths which are significantly differentially expressed in our comparison of DPN treatment with control, sorted according to strength of the signal:

```
reactomeResultSignif <- reactomeResult[ reactomeResult$padjust < 0.05, ]
reactomeResultSignif[ order(-abs(reactomeResultSignif$strength)), ]
## reactomeID numGenes avgLFC strength pvalue
## 950 445355 20 -0.1442 -0.645 4.54e-04
## 133 1430728 1367 0.0163 0.603 5.70e-04
## 174 156590 25 0.1178 0.589 1.10e-04
## 802 381070 46 0.0829 0.563 2.51e-04
## 1219 913531 141 -0.0472 -0.560 1.42e-04
## 105 1280215 248 -0.0319 -0.502 2.85e-04
## 553 2024096 21 0.1084 0.497 1.06e-04
## 69 1169408 65 -0.0592 -0.478 3.87e-04
                 65 -0.0592 -0.478 3.87e-04<br>22 0.1012 0.475 1.42e-04
## 478 191273 22 0.1012 0.475 1.42e-04
## 450 189445 16 0.0941 0.376 5.42e-05
## 566 2032785 10 -0.1175 -0.372 2.34e-04
## 1126 73857 96 -0.0365 -0.358 2.56e-05
## 669 2468052 11 -0.1011 -0.335 2.87e-04
## 1161 75071 124 -0.0301 -0.335 3.23e-05
## 1095 72163 101 -0.0324 -0.325 2.33e-05
## 1097 72172 101 -0.0324 -0.325 2.33e-05
## 1100 72203 105 -0.0316 -0.324 2.72e-05
## reactomeName padjust
## 950 Homo sapiens: Smooth Muscle Contraction 0.03406
## 133 Homo sapiens: Metabolism 0.04037
## 174 Homo sapiens: Glutathione conjugation 0.01750
## 802 Homo sapiens: Activation of Chaperones by IRE1alpha 0.02611
## 1219 Homo sapiens: Interferon Signaling 0.01806
## 105 Homo sapiens: Cytokine Signaling in Immune system 0.02611
## 553 Homo sapiens: HS-GAG degradation 0.01750
```
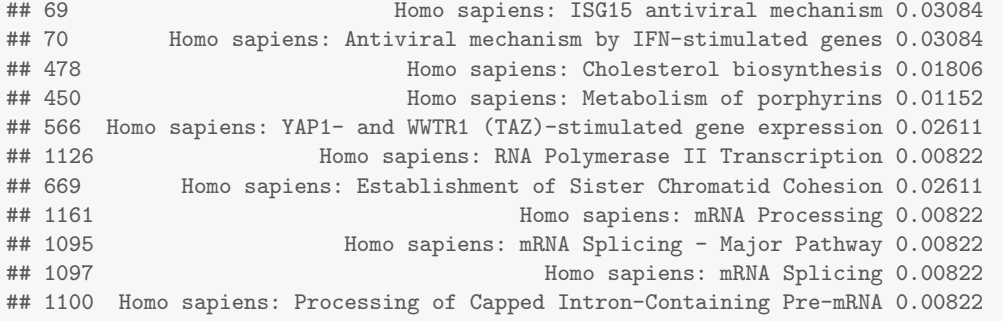

Note that such lists need to be interpreted with care, and a grain of salt. Which of these categories make sense, given the biology of the experiment?

#### <span id="page-18-0"></span>5.2 Nearest peak to a differentially expressed gene

The RNA-Seq experiment analyzed above provides a list of genes which have responded to a selective estrogen-receptorbeta agonist. We can investigate whether we find estrogen receptor binding sites in the vicinity of the gene with the highest fold induction. In order to match differentially expressed genes to other experiment data, we will use annotated binding sites of estrogen receptor alpha from the ENCODE project. It is not necessarily the case that these annotated binding sites are actually functional in the cell lines of the RNA-Seq experiment or biologically relevant as the alpha and beta subtypes are distinct proteins transcribed from different genes; here we only use these binding site data for demonstration purposes.

Let us consider a particular gene with a low p value. The rowData function provides us with all the information about the gene model; each of the exons is represented as a GRanges, and these are tied together as a GRangesList. We use the function range to extract the entire range of the gene, from the start of the left-most exon to the end of the right-most exon. This is all the information we need in order to find the nearest binding site.

```
deGeneID <- "ENSG00000099194"
res[deGeneID,]
## DataFrame with 1 row and 8 columns
## baseMean log2FoldChange lfcSE stat pvalue
## <numeric> <numeric> <numeric> <numeric> <numeric>
## ENSG00000099194 8794 0.421 0.0193 21.9 4.94e-106
## padj symbol entrez
## <numeric> <character> <character>
## ENSG00000099194 5.27e-102 SCD 6319
deGene <- range(rowData(dds[deGeneID,])[[1]])
names(deGene) <- deGeneID
deGene
## GRanges with 1 range and 0 metadata columns:
## seqnames ranges strand
## <Rle> <IRanges> <Rle>
## ENSG00000099194 10 [102106881, 102124591] +
## ---
## seqlengths:
## 1 2 ... LRG_98 LRG_99
## 249250621 243199373 ... 18750 13294
```
We would like to compare the location of this gene with the location of annotated estrogen receptor binding sites, provided by the UCSC Genome Browser. We must first alter the sequence name (the chromosome name) of the differentially expressed gene, as the Ensembl gene annotation does not use the "chr" prefix, which the UCSC chromosomes are

annotated with. (Note that we ignore here another complication, which is that the Ensembl sequence "MT" corresponds to the UCSC's sequence"chrM".) We use the paste0 function, which concatenates the character vectors provided without using any separating characters. We then create a range which is 10 Mb to the left and right of the start of the deGene object.

```
as.character(seqnames(deGene))
## [1] "10"
ucscChrom <- paste0("chr", as.character(seqnames(deGene)))
ucscRanges <- ranges(flank(deGene,width=10e6,both=TRUE))
subsetRange <- GRanges(ucscChrom, ucscRanges)
subsetRange
## GRanges with 1 range and 0 metadata columns:
## seqnames ranges strand
## <Rle> <IRanges> <Rle>
## ENSG00000099194 chr10 [92106881, 112106880] *
#### seqlengths:
## chr10
## NA
```
We now provide code which would download a track from the UCSC Genome Browser, in our case a track containing transcription factor binding sites obtained from ChIP-Seq experiments across various cell lines, generated by the ENCODE project.

The track names and table names must match a track name provided by the UCSC Genome Browser. For more information on these steps, see the detailed instructions in the vignette of the [rtracklayer](http://bioconductor.org/packages/release/bioc/html/rtracklayer.html) package.

```
##
## Please do not run this code if you do not have an internet connection,
## alternatively use the local file import in the next code chunk.
##
# library( "rtracklayer" )
# trackName <- "wgEncodeRegTfbsClusteredV2"
# tableName <- "wgEncodeRegTfbsClusteredV2"
# trFactor <- "ERalpha_a"
# mySession <- browserSession()
# ucscTable <- getTable(ucscTableQuery(mySession, track=trackName,
# range=subsetRange, table=tableName,
# name=trFactor))
```
Here we use a locally cached copy of ucscTable:

```
ucscTableFile <- "/share/home/teacher/EMBO_HTS/DESeq_lab/localUcscTable.csv"
ucscTable <- read.csv(ucscTableFile, stringsAsFactors=FALSE)
```
We now can use the downloaded table of annotated estrogen receptor peaks. Whether to use a cutoff on the provided peak scores at this step, or what scores cutoff to use, depends on your experience with the specific transcription factor and the ChIP-Seq experiments used to define these peaks. It often makes sense to visualize tracks in a genome browser in order to get a sense of the qualitative difference between peaks of different scores.

We create a GRanges object, peaks, from the table obtained from UCSC, and then we convert the chromosome names back to the Ensembl style using the global substitute function, gsub. Finally, we enforce that the sequence levels of the peaks match the sequence levels of the differential expressed gene, which is necessary for performing the nearest matching in the following code chunk.

```
peaks <- with(ucscTable, GRanges(chrom, IRanges(chromStart, chromEnd),
                                  score=score))
seqlevels(peaks) \leq-gsub("chr(.+)", "\\\1", seqlevels(peaks))seqlevels(peaks) <- seqlevels(deGene)
```
Now we have two GRanges objects, defined over the same chromosomes, so we can use the distanceToNearest function from the package [GRanges](http://bioconductor.org/packages/release/bioc/html/GRanges.html). This provides a Hits object, which contains the matches between the "query" and the "subject", the first and second arguments to the function, as well as the distance from the query to the subject. As we only have a single query, there should only be one nearest range in the subject. See the documentation via ?distanceToNearest and ?Hits for more information on the options for the this matching step.

d2nearest <- distanceToNearest(deGene, peaks)

Question 8: What is the distance from the differentially expressed gene to all the peaks?

We can now examine the object d2nearest. This tells us that the nearest peak is 44 base pairs from the differential expressed gene.

```
d2nearest
## Hits of length 1
## queryLength: 1
## subjectLength: 168
## queryHits subjectHits distance
## <integer> <integer> <integer>
## 1 1 118 44
```
The function subjectHits is used to extract the index of the closest hit in the peaks object.

```
deGene
## GRanges with 1 range and 0 metadata columns:
## seqnames ranges strand
## <Rle> <IRanges> <Rle>
## ENSG00000099194 10 [102106881, 102124591] +
## ---
## seqlengths:
## 1 2 ... LRG_98 LRG_99
## 249250621 243199373 ... 18750 13294
peaks[subjectHits(d2nearest)]
## GRanges with 1 range and 1 metadata column:
## seqnames ranges strand | score
## <Rle> <IRanges> <Rle> | <integer>
## [1] 10 [102124636, 102124912] * | 76
## ---
## seqlengths:
## 1 2 ... LRG_98 LRG_99
## NA NA ... NA NA
```
Is 44 base pairs unexpectedly close? Here we make a simple plot of the starting points of the peaks and gene along the chromosome, to get a sense of the distribution of peaks and how surprised we should be with the distance of the nearest. To identify the nearest peak, we construct a logical vector peakNearest, which can be used to change the y value and the color of the point corresponding to the nearest peak.

```
plotRange \le start(deGene) + 1e6 \star c(-1,1)
peakNearest <- ( seq_along(peaks) == subjectHits(d2nearest) )
plot(x=start(peaks), y=ifelse(peakNearest,.3,.2),
     ylim=c(0,1), xlim=plotRange, pch='p',
     col=ifelse(peakNearest,"red","grey60"),
     yaxt="n", ylab="",
     xlab=paste("2 Mb on chromosome",as.character(seqnames(deGene))))
points(x=start(deGene),y=.8,pch='g')
```
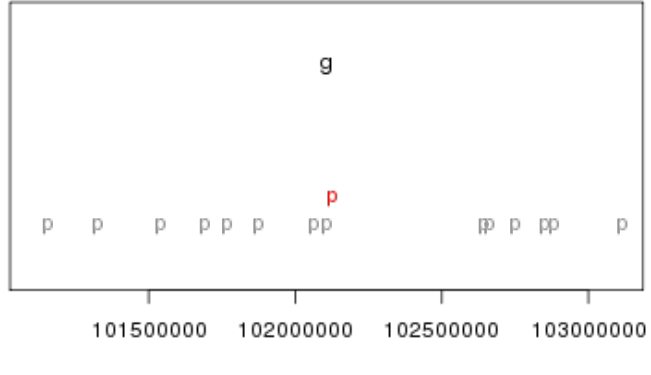

2 Mb on chromosome 10

Figure 5: A 2 Mb genomic range showing the location of the differentially expressed gene (labelled 'g'), and the peaks (labelled 'p'). As there are only 14 peaks spread over 2 Mb, it is surprising to find a peak 44 base pairs away from the differentially expressed gene.

Again, the biological relevance of the distances between peaks and genes is another matter, especially considering the data are from different sources. An important consideration when investigating the distribution of distances between two sets of genomic features, is how the individual sets cluster along the genome.

Question 9: Are the peaks relatively uniformly distributed?

# <span id="page-21-0"></span>6 Working with rlog-transformed data

#### <span id="page-21-1"></span>6.1 The rlog transform

Many common statistical methods for exploratory analysis of multidimensional data, especially methods for clustering and ordination (e. g., principal-component analysis and the like), work best for (at least approximately) homoskedastic data; this means that the variance of an observable (i.e., here, the expression strength of a gene) does not depend on the mean. In RNA-Seq data, however, variance grows with the mean. For example, if one performs PCA directly on a matrix of normalized read counts, the result typically depends only on the few most strongly expressed genes because they show the largest absolute differences between samples. A simple and often used strategy to avoid this is to take the logarithm of the normalized count values; however, now the genes with low counts tend to dominate the results because, due to the strong Poisson noise inherent to small count values, they show the strongest relative differences between samples.

As a solution, [DESeq2](http://bioconductor.org/packages/release/bioc/html/DESeq2.html) offers the regularized-logarithm transformation, or rlog for short. For genes with high counts, the rlog transformation differs not much from an ordinary  $\log_2$  transformation. For genes with lower counts, however, the values are shrunken towards the genes' averages across all samples. Using an empirical Bayesian prior in the form of a *ridge penality*, this is done such that the rlog-transformed data are approximately homoskedastic.

The function rlogTransform returns a SummarizedExperiment object which contains the rlog-transformed values in its assay slot:

rld <- rlogTransformation(dds)

## you had estimated gene-wise dispersions, removing these ## you had estimated fitted dispersions, removing these

head( assay(rld) )

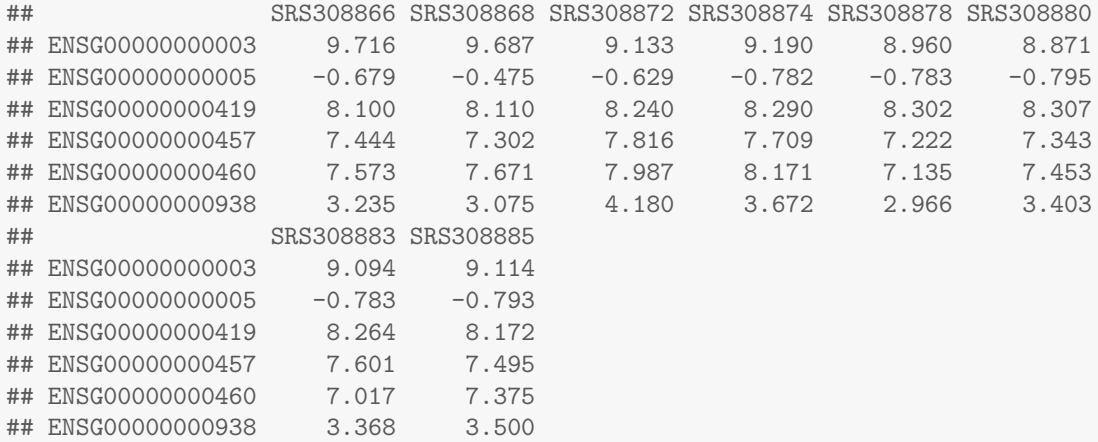

To show the effect of the transformation, we plot the first sample against the second, first simply using the log2 function (after adding 1, to avoid taking the log of zero), and then using the rlog-transformed values.

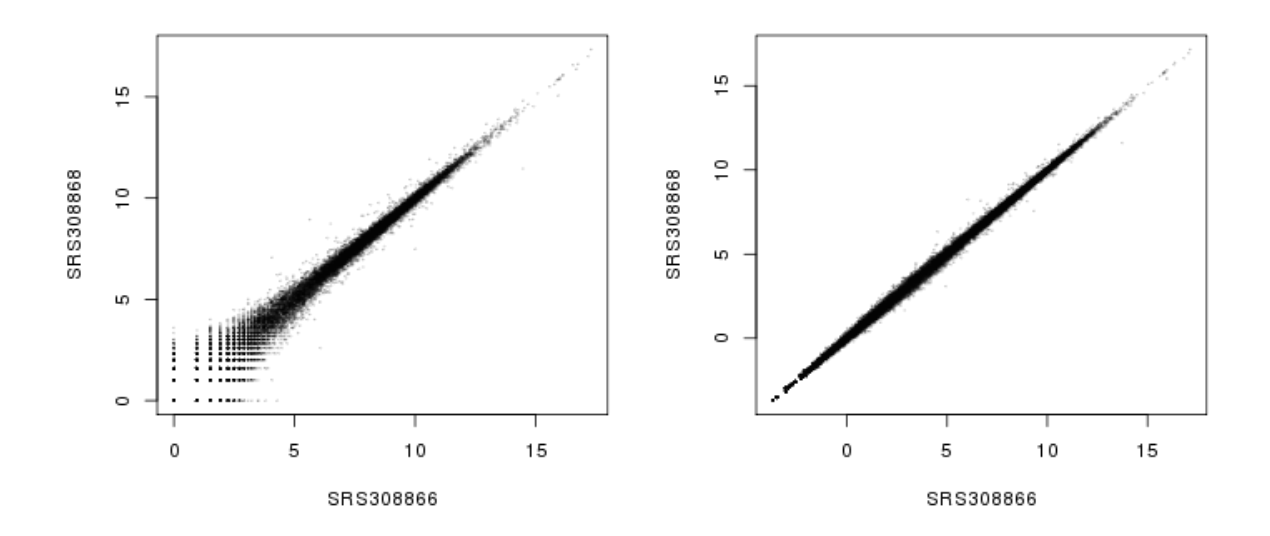

<span id="page-22-0"></span>Figure 6: Scatter plot of sample 2 versus sample 1. Left: using an ordinary  $log_2$  transformation. Right: Using the rlog transformation.

```
par(mfrow = c(1, 2))
plot( log2( 1+counts(dds, normalized=TRUE)[, 1:2] ), col="#00000020", pch=20, cex=0.3 )
plot( assay(rld)[, 1:2], col="#00000020", pch=20, cex=0.3 )
```
Note that, in order to make it easier to see where several points are plotted on top of each other, we set the plotting color to a semi-transparent black (encoded as #00000020) and changed the points to solid disks (pch=20) with reduced size  $(\texttt{cex=0.3})^{1}$  $(\texttt{cex=0.3})^{1}$  $(\texttt{cex=0.3})^{1}$ .

In Figure [6,](#page-22-0) we can see how genes with low counts seem to be excessively variable on the ordinary logarithmic scale, while the rlog transform compresses differences for genes for which the data cannot provide good information anyway.

## <span id="page-23-0"></span>6.2 Sample distances

A useful first step in an RNA-Seq analysis is often to assess overall similarity between samples: Which samples are similar to each other, which are different? Does this fit to the expectation from the experiment's design?

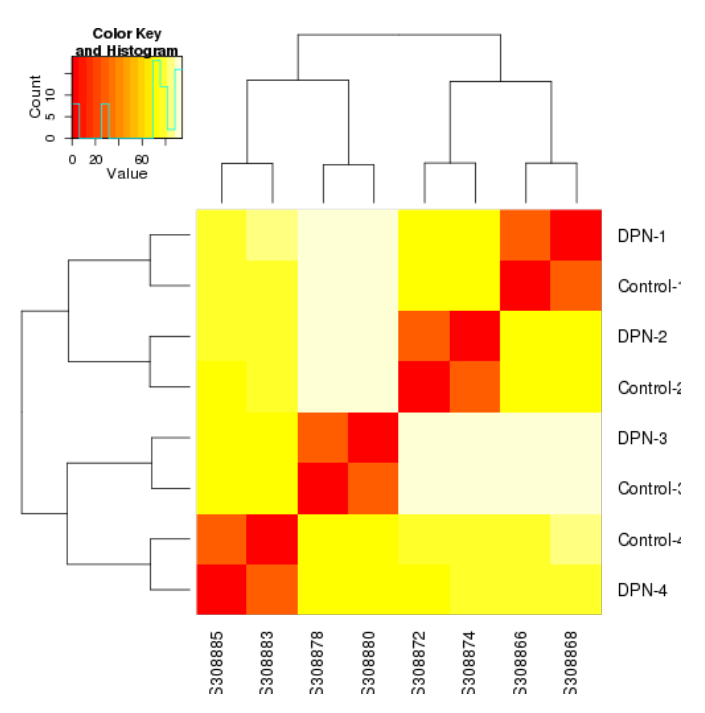

<span id="page-23-2"></span>Figure 7: Heatmap of Euclidean sample distances after rlog transformation.

We use the  $R$  function dist to calculate the Euclidean distance between samples. To avoid that the distance measure is dominated by a few highly variable genes, and have a roughly equal contribution from all genes, we use it on the rlog-transformed data:

```
sampleDists <- dist( t( assay(rld) ) )
sampleDists
## SRS308866 SRS308868 SRS308872 SRS308874 SRS308878 SRS308880 SRS308883
## SRS308868 27.6
## SRS308872 70.4 72.7
## SRS308874 70.3 71.5 27.8
## SRS308878 91.8 94.4 91.8 93.9
## SRS308880 91.8 93.8 92.9 94.3 26.8
## SRS308883 79.9 82.7 76.6 78.4 69.4 69.9
## SRS308885 78.0 79.8 75.2 76.1 71.0 70.0 27.4
```
Note the use of the function t to transpose the data matrix. We need this because dist calculates distances between data rows and our samples constitute the columns.

We visualize the distances in a heatmap, using the function heatmap. 2 from the *[gplots](http://cran.fhcrc.org/web/packages/gplots/index.html)* package.

<span id="page-23-1"></span><sup>&</sup>lt;sup>1</sup>The function heatscatter from the package  $LSD$  offers a colourful alternative.

```
sampleDistMatrix <- as.matrix( sampleDists )
rownames(sampleDistMatrix) <- paste( colData(rld)$treatment,
   colData(rld)$patient, sep="-" )
library( "gplots" )
## KernSmooth 2.23 loaded
## Copyright M. P. Wand 1997-2009
##
## Attaching package: 'gplots'
##
## The following object is masked from 'package:IRanges':
##
## space
##
## The following object is masked from 'package:stats':
##
## lowess
heatmap.2( sampleDistMatrix, trace="none" )
```
Note that we have changed the row names of the distance matrix to contain treatment type and patient number instead of sample ID, so that we have all this information in view when looking at the heatmap (Fig. [7\)](#page-23-2).

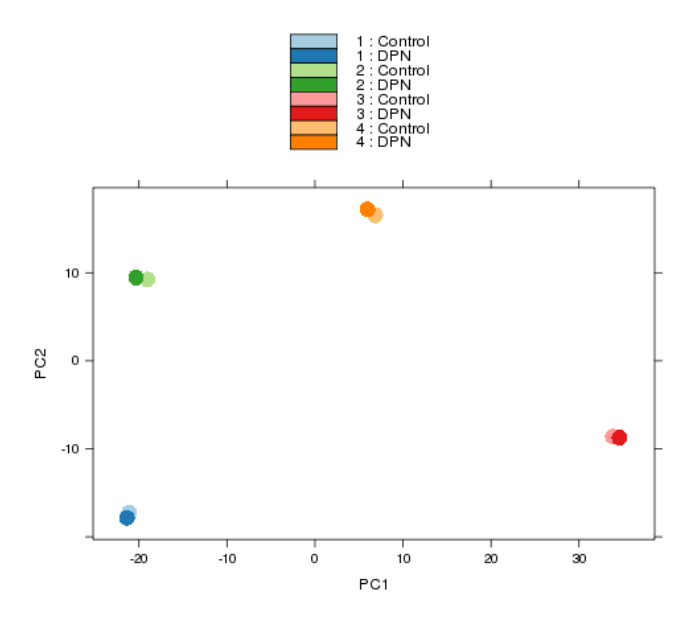

<span id="page-24-0"></span>Figure 8: Principal components analysis (PCA) of samples after rlog transformation.

Question 10: Some people find the colour scheme used in Figure [7](#page-23-2) ugly. Make a better version. Hint: Look at the sequential colour schemes in the [RColorBrewer](http://cran.fhcrc.org/web/packages/RColorBrewer/index.html) package and at the colorRampPalette function.

Another way to visualize sample-to-sample distances is a principal-components analysis (PCA). In this ordination method, the data points (i.e., here, the samples) are projected onto the 2D plane such that they spread out optimally (Fig. [8\)](#page-24-0).

```
print( plotPCA( rld, intgroup = c( "patient", "treatment") ) )
```
Here, we have used the function plotPCA which comes with [DESeq2](http://bioconductor.org/packages/release/bioc/html/DESeq2.html). The two terms specified as intgroup are column names from our sample data; they tell the function to use them to choose colours.

From both visualizations, we see that the differences between patients is much larger than the difference between treatment and control samples of the same patient. This shows why it was important to account for this paired design ("paired", because each treated sample is paired with one control sample from the same patient). We did so by using the design formula !~ patient treatment! when setting up the data object in the beginning. Had we used an un-paired analysis, by specifying only  $\tilde{ }$  treatment, we would not have found many hits, because then, the patient-to-patient differences would have drowned out any treatment effects.

Here, we have performed this sample distance analysis towards the end of our analysis. In practice, however, this is a step suitable to give a first overview on the data. Hence, one will typically carry out this analysis as one of the first steps in an analysis. To this end, you may also find the function arrayQualityMetrics, from the equinymous package, useful.

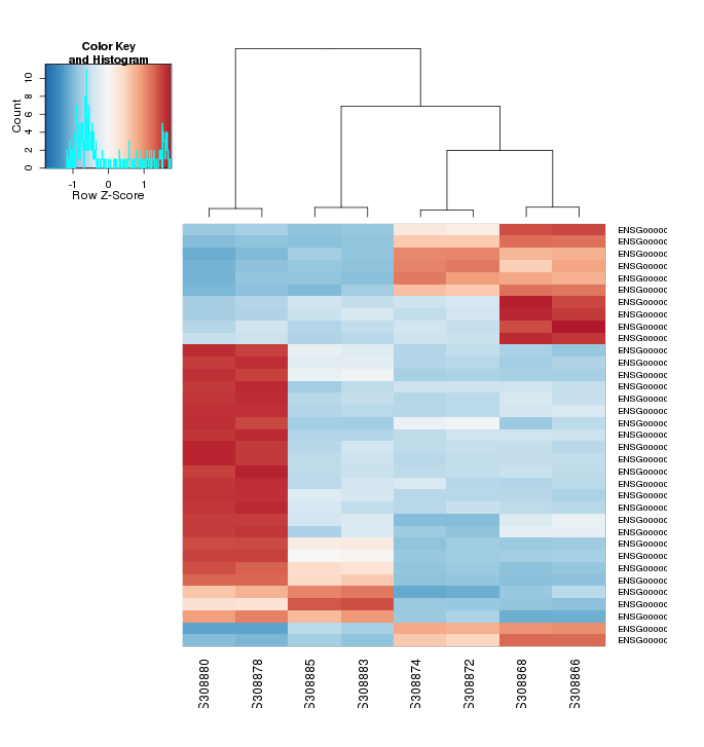

## <span id="page-25-0"></span>6.3 Gene clustering

<span id="page-25-1"></span>Figure 9: Heatmap with gene clustering.

In the heatmap of Fig. [7,](#page-23-2) the dendrogram at the side shows us a hierarchical clustering of the samples. Such a clustering can also be performed for the genes.

Since the clustering is only relevant for genes that actually carry signal, one usually carries it out only for a subset of most highly variable genes. Here, for demonstration, let us select the 35 genes with the highest variance across samples:

```
library( "genefilter" )
topVarGenes <- head( order( rowVars( assay(rld) ), decreasing=TRUE ), 35 )
```
The heatmap becomes more interesting if we do not look at absolute expression strength but rather at the amount by which each gene deviates in a specific sample from the gene's average across all samples. Hence, we center and scale each genes' values across samples, and plot a heatmap.

```
heatmap.2( assay(rld)[ topVarGenes, ], scale="row",
     trace="none", dendrogram="column",
     col = colorRampPalette( rev(brewer.pal(9, "RdBu")) )(255))
```
We can now see (Fig. [9\)](#page-25-1) blocks of genes which covary across patients. Often, such a heatmap is insightful, even though here, seeing these variations across patients is of limited value because we are rather interested in the effects between the two samples from each patient.

# <span id="page-26-0"></span>7 Advanced Questions

For these questions, we provide (and probably have) no solutions, advanced readers are encouraged to explore them.

- 1. [DESeq2](http://bioconductor.org/packages/release/bioc/html/DESeq2.html) performs the shrinkage of the dispersion estimates by fitting a parametric curve on the mean of normalized counts (cf. Figure [3\)](#page-13-1). However, one could argue that the biological variability of genes should not be a function of counts, but of counts per gene length (i. e., expression level), and that regression on that covariate should lead to a better fit. Write your own version of the estimateDispersions function to explore this question.
- 2. What is the contribution of UTR length variations to the between-replicates variability modelled by [DESeq2](http://bioconductor.org/packages/release/bioc/html/DESeq2.html)? The read counting script (available in the vignette of [parathyroidSE](http://bioconductor.org/packages/release/data/experiment/html/parathyroidSE.html)) uses all exons of the genes, which includes UTRs. Would detection power be increased –or would we preferentially detect different phenomena– if we left out UTRs from the counting (i. e. count reads that fall on coding exons only); or indeed, if we looked only at UTRs?

# <span id="page-27-0"></span>8 Solutions

#### Answer 1:

nrow(parathyroidGenesSE)

## [1] 63193

Answer 2:

rowData( parathyroidGenesSE )

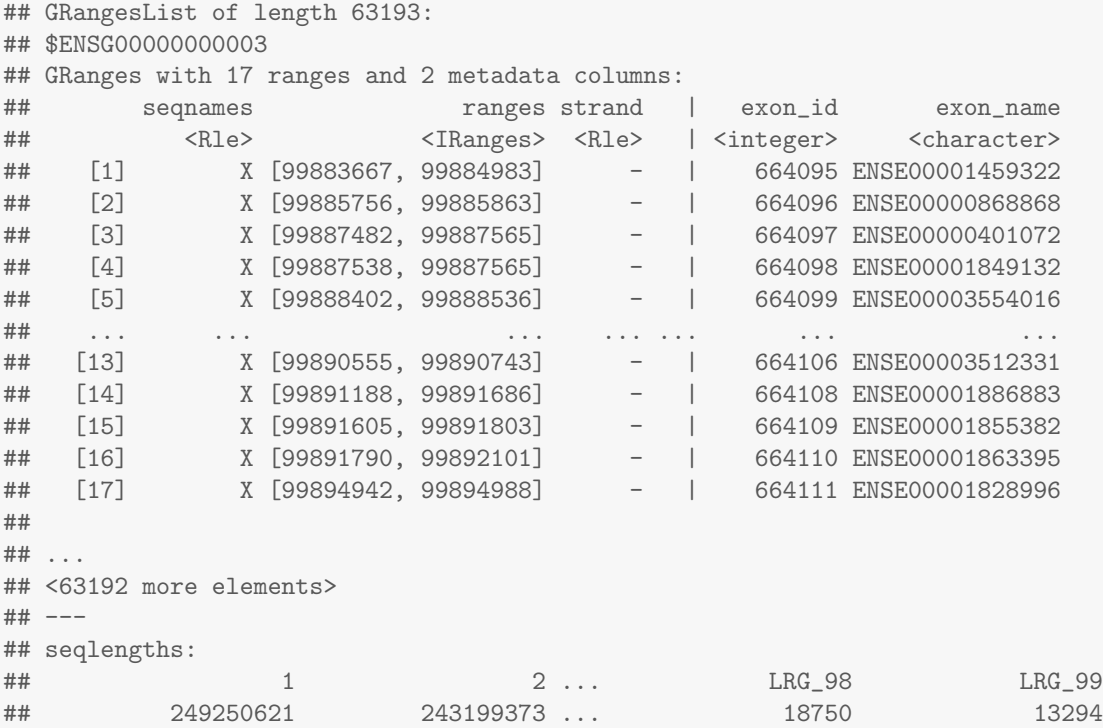

#### Answer 3:

The function sapply expects an  $R$  function as its second argument. Here, we want to provide it with the function for vector subsetting (as in a[1]), and the name of this function is [. However, if we provide that name without the quotation marks, the  $R$  interpreter gets confused and complains about the unexpected symbol (try this out). Hence we need to quote the function name in our call to sapply.

Answer 4: The raw counts and normalized counts of a DESeqDataSet object are available via the accessor function counts, which has an argument normalized, which defaults to FALSE.

```
all.equal(res$baseMean, rowMeans(counts(dds)))
## [1] "names for current but not for target"
## [2] "Mean relative difference: 0.0582"
all.equal(res$baseMean, rowMeans(counts(dds,normalized=TRUE)))
## [1] "names for current but not for target"
```
Answer 5:

```
table(sign(resSig$log2FoldChange))
##
## -1 1
```
## 457 428

#### Answer 6:

As we have already calculated resNoFilt, we only have to provide the column of adjusted p values to the plotMA function.

plotMA(dds, pvalues=resNoFilt\$padj, ylim = c( -1.5, 1.5) )

#### See Figure [10.](#page-28-0)

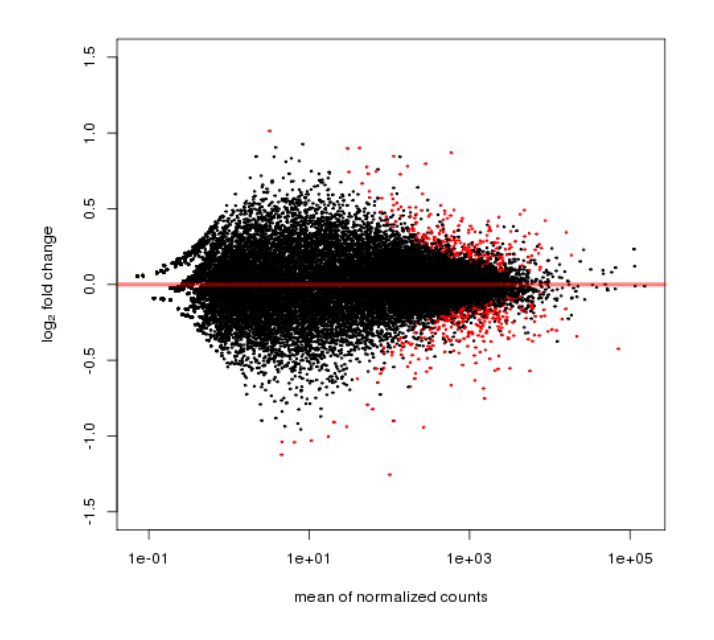

<span id="page-28-0"></span>Figure 10: The MA-plot with red points indicating adjusted p value less than 0.1 without independent filtering.

Answer 7: Genes that are not differentially expressed have p values that are approximately uniformly distributed between 0 and 1. This gives rise to the floor of bars of equal heights. The truly differentially expressed genes give rise to the tall bar(s) at the very left – but only to that part of the bars that raises above the uniform floor. Of course, we cannot know which of the genes in these tall bars are true ones and which are not. When only looking at the bars to the left of our chosen p value cut-off, the ratio of "floor" area to total area provides an estimate of the false discovery rate. This is a graphical way of understanding FDR.

The rule that p values from null cases are uniform is true only for continuous test statistics. However, for genes with low counts, the fact that we are working with integer counts becomes noticeable, and gives rise to the spikes at intermediate p values.

Answer 8:

distance(deGene, peaks)

## [1] 9475047 9429128 9425728 9416450 9378087 9377697 9292445 9147971 9052350 ## [10] 8985898 8790054 8757486 8746708 8742787 8675294 8674780 8664979 8656386

```
## [19] 8482847 8223783 8221925 8135509 8001210 7455663 7085829 6942799 6925411
## [28] 6901313 6888089 6884998 6881075 6880706 6864676 6780255 6775784 6605487
## [37] 6599859 6596686 6588697 6583718 6571499 6420064 6351948 6351146 6329893
## [46] 6319663 6310500 6310175 6308781 6304333 6293607 6288353 6271339 6268796
## [55] 6262968 5922099 5213835 5117195 5058165 5057764 5038070 4950763 4846639
## [64] 4840470 4690192 4604930 4150399 4075280 3867684 3837681 3750152 3728198
## [73] 3713689 3672012 3545140 3489164 3483060 3482656 3374532 3145464 3009849
## [82] 3009475 2945584 2938228 2898743 2780415 2775156 2772196 2766543 2697779
## [91] 2134525 2099928 2093216 2080614 2079696 2078669 2077381 2074629 2052830
## [100] 2050846 2044996 2044079 2043235 2032452 1972277 1970323 1864919 1843269
## [109] 1397487 951766 778762 566972 415890 336981 235041 45754 1220
## [118] 44 518646 536372 624809 727175 759664 988971 1236678 1267088
## [127] 1482084 1528951 1573655 1600301 1752606 1755604 1767986 1810760 1842340
## [136] 1962210 2003350 2039054 2048291 2137914 2293613 2342835 2345825 2347756
## [145] 2399792 2400158 2404602 2409590 2489595 2791121 2803606 2806523 2866416
## [154] 2867474 4107727 4108577 4109757 4112806 4115469 4116070 4198736 7246349
## [163] 9538145 9592618 9593558 9704719 9860874 9909237
```
#### Answer 9:

We can answer this question by investigating the inter-peak distances. As all of our peaks are on the same chromosome, we just sort the peak starts and subtract the 2nd from the 1st, the 3rd from the 2nd, etc. Then we call the summary function which provides the mean and median. Note that the mean is constricted: it must be equal to the total span divided by the number of inter-peak distances. The median distance is about one quarter of the mean, so the peaks tend to cluster. You can also verify this by plotting the histogram of peakDists.

```
peakDists <- diff(sort(start(peaks)))
 summary(peakDists)
## Min. 1st Qu. Median Mean 3rd Qu. Max.
## 364 5110 32500 116000 103000 3050000
 mean(peakDists)
## [1] 116181
```
#### Answer 10:

```
library("RColorBrewer")
colours = colorRampPalette( rev(brewer.pal(9, "Blues")) )(255)
heatmap.2( sampleDistMatrix, trace="none", col=colours)
```
See Figure [11.](#page-30-0)

# <span id="page-29-0"></span>9 Session Info

As last part of this document, we call the function sessionInfo, which reports the version numbers of  $R$  and all the packages used in this session. It is good practice to always keep such a record as it will help to trace down what has happened in case that an R script ceases to work because a package has been changed in a newer version.

```
## R version 3.0.2 (2013-09-25)
## Platform: x86_64-unknown-linux-gnu (64-bit)
##
## locale:
## [1] LC_CTYPE=en_US.UTF-8 LC_NUMERIC=C
```
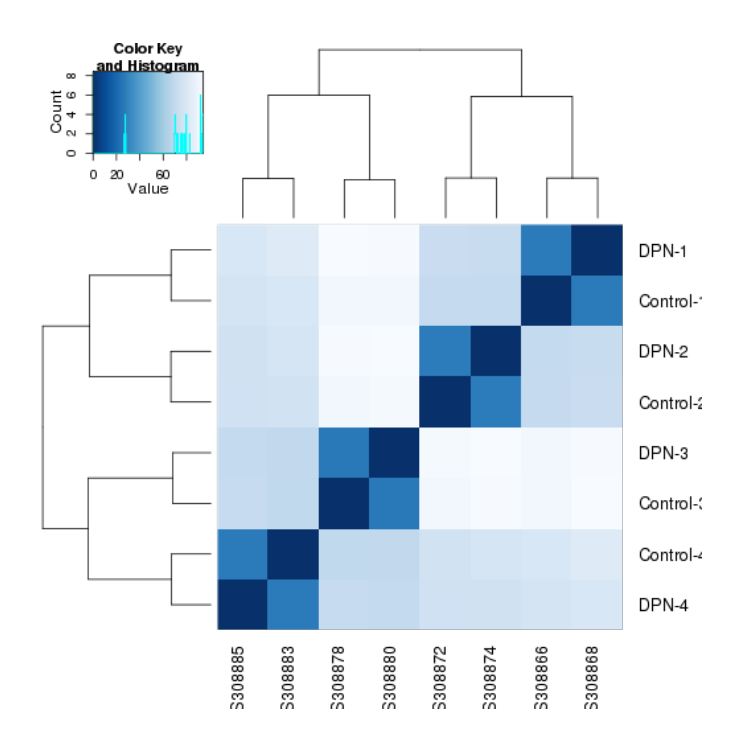

<span id="page-30-0"></span>Figure 11: The same heatmap as in Figure [7](#page-23-2) but with better colours.

```
## [3] LC_TIME=en_US.UTF-8 LC_COLLATE=en_US.UTF-8
## [5] LC_MONETARY=en_US.UTF-8 LC_MESSAGES=en_US.UTF-8
## [7] LC_PAPER=en_US.UTF-8 LC_NAME=C
## [9] LC_ADDRESS=C LC_TELEPHONE=C
## [11] LC_MEASUREMENT=en_US.UTF-8 LC_IDENTIFICATION=C
##
## attached base packages:
## [1] parallel stats graphics grDevices utils datasets methods
## [8] base
##
## other attached packages:
## [1] genefilter_1.44.0 RColorBrewer_1.0-5 gplots_2.12.1
## [4] reactome.db_1.46.0 org.Hs.eg.db_2.10.1 RSQLite_0.11.4
## [7] DBI_0.2-7 AnnotationDbi_1.24.0 Biobase_2.22.0
## [10] parathyroidSE_1.0.4 DESeq2_1.2.5 RcppArmadillo_0.3.920.1
## [13] Rcpp_0.10.6 GenomicRanges_1.14.3 XVector_0.2.0
## [16] IRanges_1.20.5 BiocGenerics_0.8.0 knitr_1.5
##
## loaded via a namespace (and not attached):
## [1] annotate_1.40.0 BiocStyle_1.0.0 bitops_1.0-6 caTools_1.16
## [5] codetools_0.2-8 digest_0.6.3 evaluate_0.5.1 formatR_0.10
## [9] gdata_2.13.2 grid_3.0.2 gtools_3.1.1 highr_0.3
## [13] KernSmooth_2.23-10 lattice_0.20-24 locfit_1.5-9.1 splines_3.0.2
## [17] stats4_3.0.2 stringr_0.6.2 survival_2.37-4 tools_3.0.2
## [21] XML_3.98-1.1 xtable_1.7-1
```
# **References**

<span id="page-31-0"></span>[1] Richard Bourgon, Robert Gentleman, and Wolfgang Huber. Independent filtering increases detection power for high-throughput experiments. PNAS, 107(21):9546–9551, 2010.